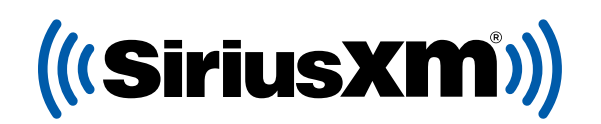

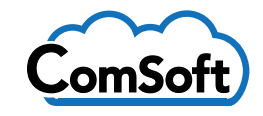

# GIVE YOUR VIER THE BEST SIRIUSXM EVER.

### The free Pre-Owned Program is integrated in your ComSoft Software.

Opt-in and give your customers a 3-Month SiriusXM Platinum Plan trial subscription when they purchase vehicles from your dealership.

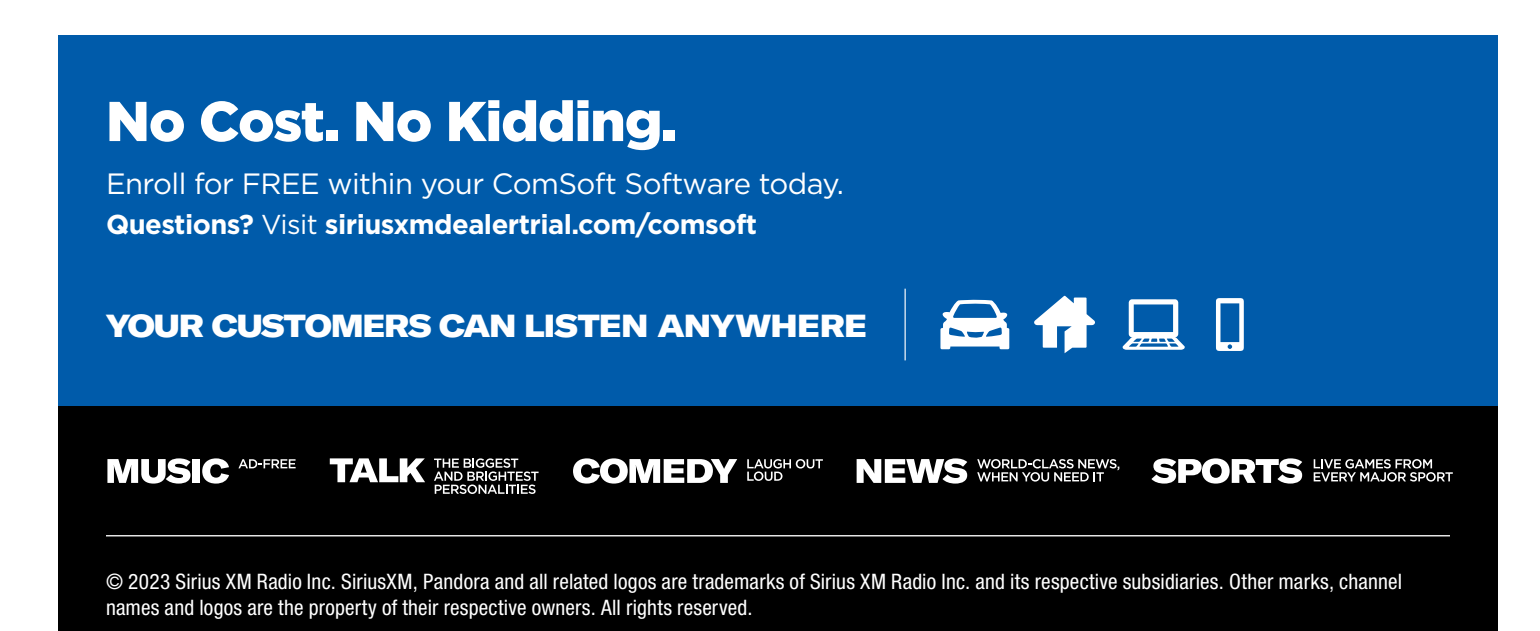

((SiriusXM))

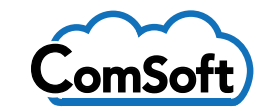

## ENROLLMENT PROCESS

#### Open ComSoft Software

- Select any vehicle in inventory
- > Click the SiriusXM logo
- Click **Enroll your Dealership in the SiriusXM Pre-Owned Program**

#### ComSoft Cloud Version

- **1.** To get started go to the **"Inventory Management"** screen.
- **2.** At the top of the screen select the SiriusXM tab.
- **3.** Click on the **"Enroll SiriusXM"** button.
- **4.** The enroll screen will pop up. Click on the **"Enroll your Dealership in the SiriusXM Pre-Owned Program"** button.
- **5.** The SiriusXM enrollment web site will open in your default browser. Enter any missing information and click the **"Join Now"** button. Be sure to check the email address you entered for the confirmation email. Be sure to also check your **"Junk Mail"** folder.
- ▶ Complete the required information & Click **Join Now**
- Click **Yes** Check Inventory
- **6.** Once you have received your confirmation email from SiriusXM, **Check the check box** to let the program know that you are ready to proceed. The process screen will open and here you can exclude inventory groups you don't wish to process.
- **7.** Once the process has completed, you are ready to install the SiriusXM Dealer app on your device and activate the vehicles to start the demo subscription.

Once enrolled and active in the SiriusXM Program, radios can be pre-activated via the SiriusXM Dealer App.

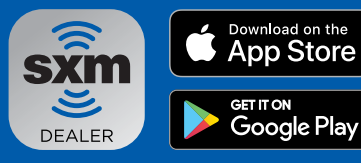

#### Download the Dealer App

Pre-activate SiriusXM radios so all your customers leave the lot listening to the best entertainment. Important: The radio needs to be powered on and have a clear view of the sky to successfully activate the service.

**MUSIC AD-FREE** 

**TALK XXES** 

**COMEDY LAUGH OUT** 

**NEWS** WHEN YOU NEED IT

**SPORTS** EVERY MAJOR SPORT

© 2023 Sirius XM Radio Inc. SiriusXM, Pandora and all related logos are trademarks of Sirius XM Radio Inc. and its respective subsidiaries. Other marks, channel names and logos are the property of their respective owners. All rights reserved.